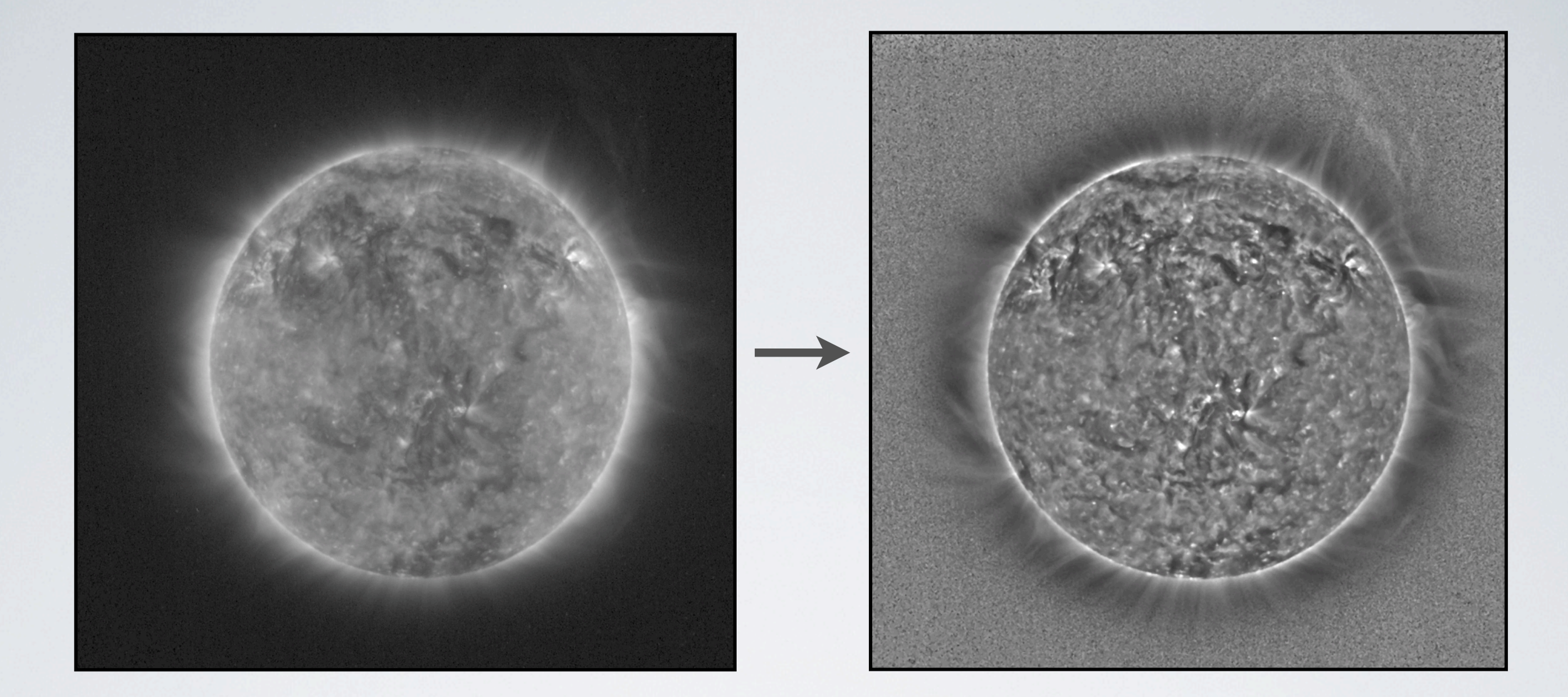

### INTRODUCTION TO IMAGE PROCESSING Dan Seaton, Royal Observatory of Belgium

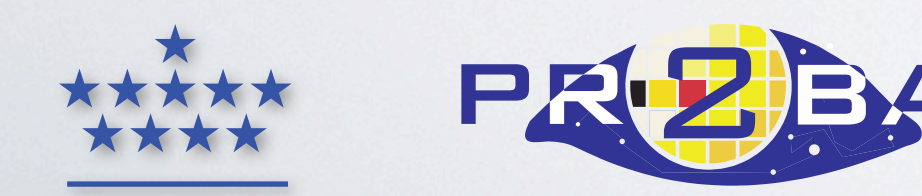

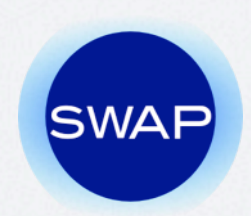

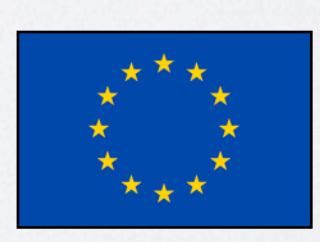

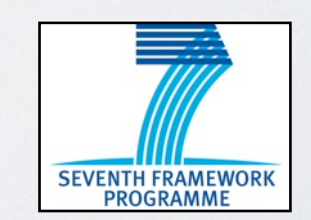

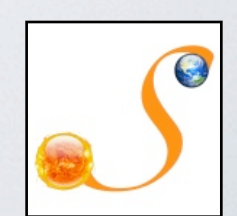

#### IDL> image = readfits(<filename>, header)

### IMAGE SCALING

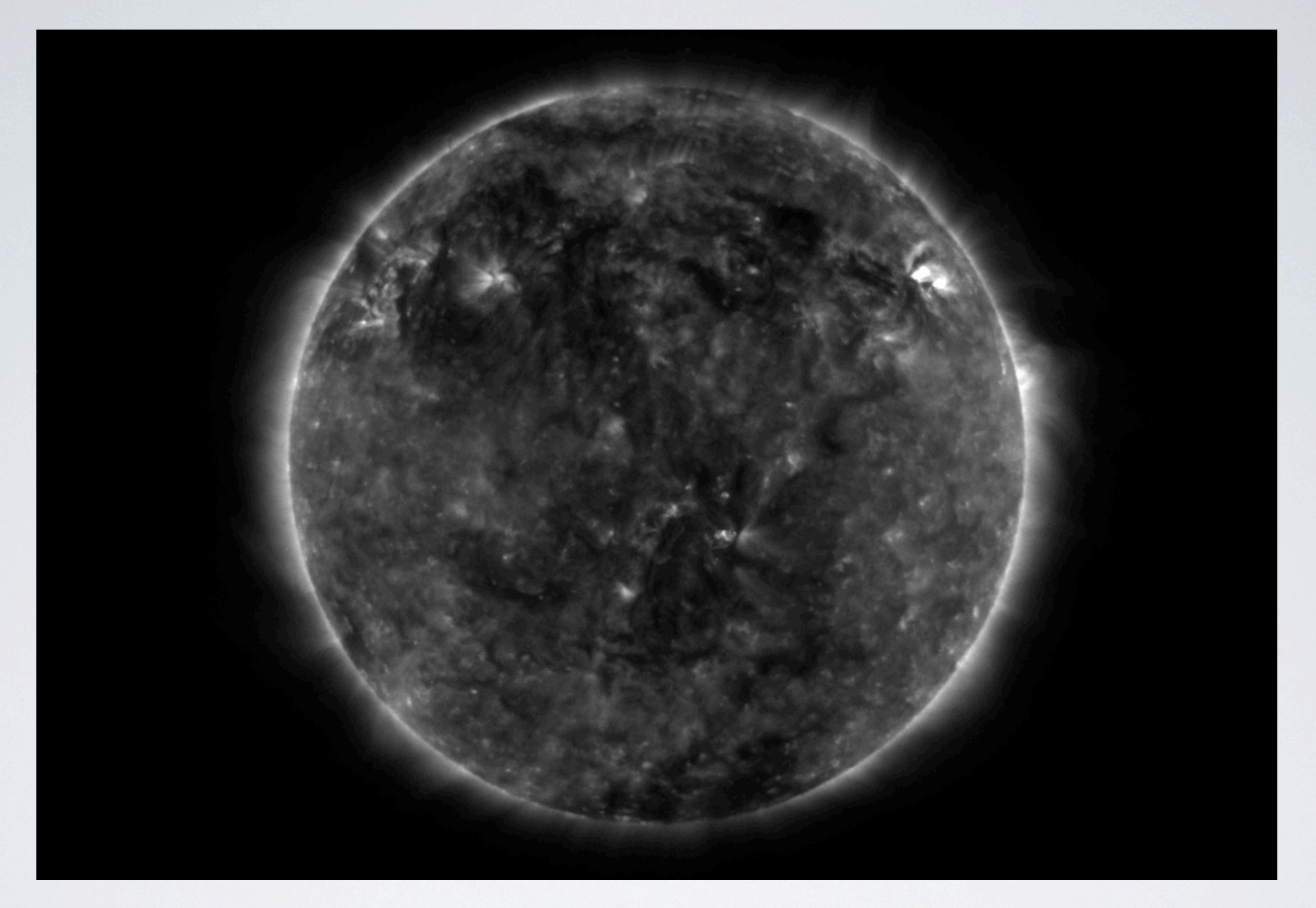

# IMAGE SCALING

Linear

#### IDL> TVSCL, image

#### IDL> tv, bytscl(image, 10, 100)

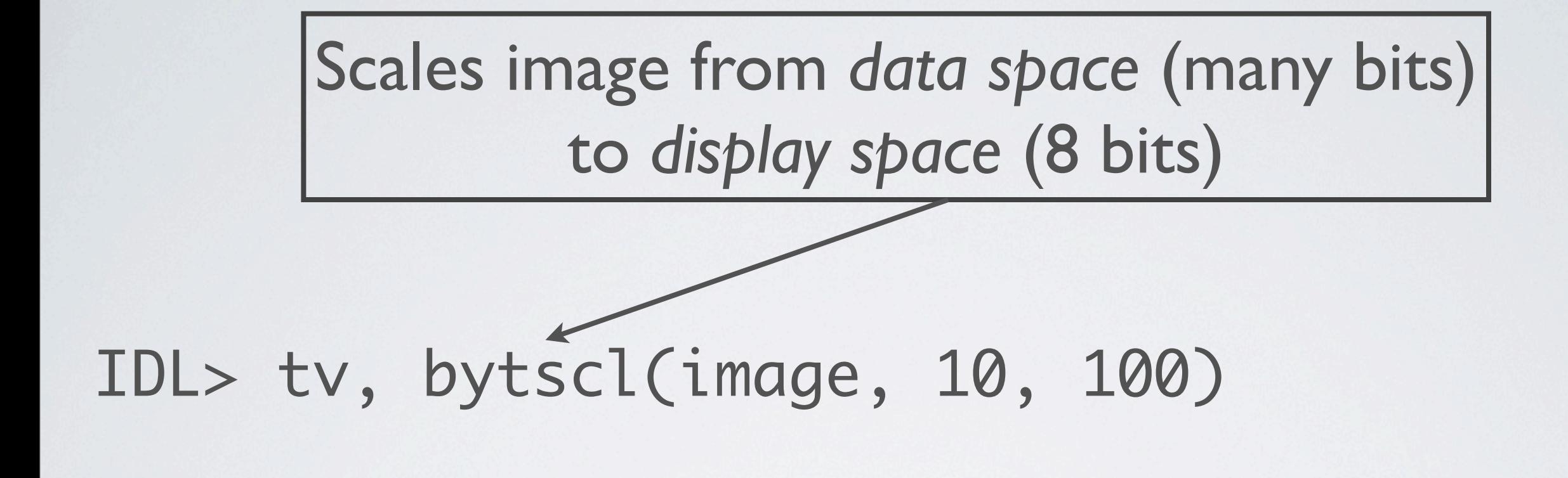

#### IDL> tv, bytscl(image, 10, 100)

**Cool Trick:** To repeat the last line, use the ↑ key

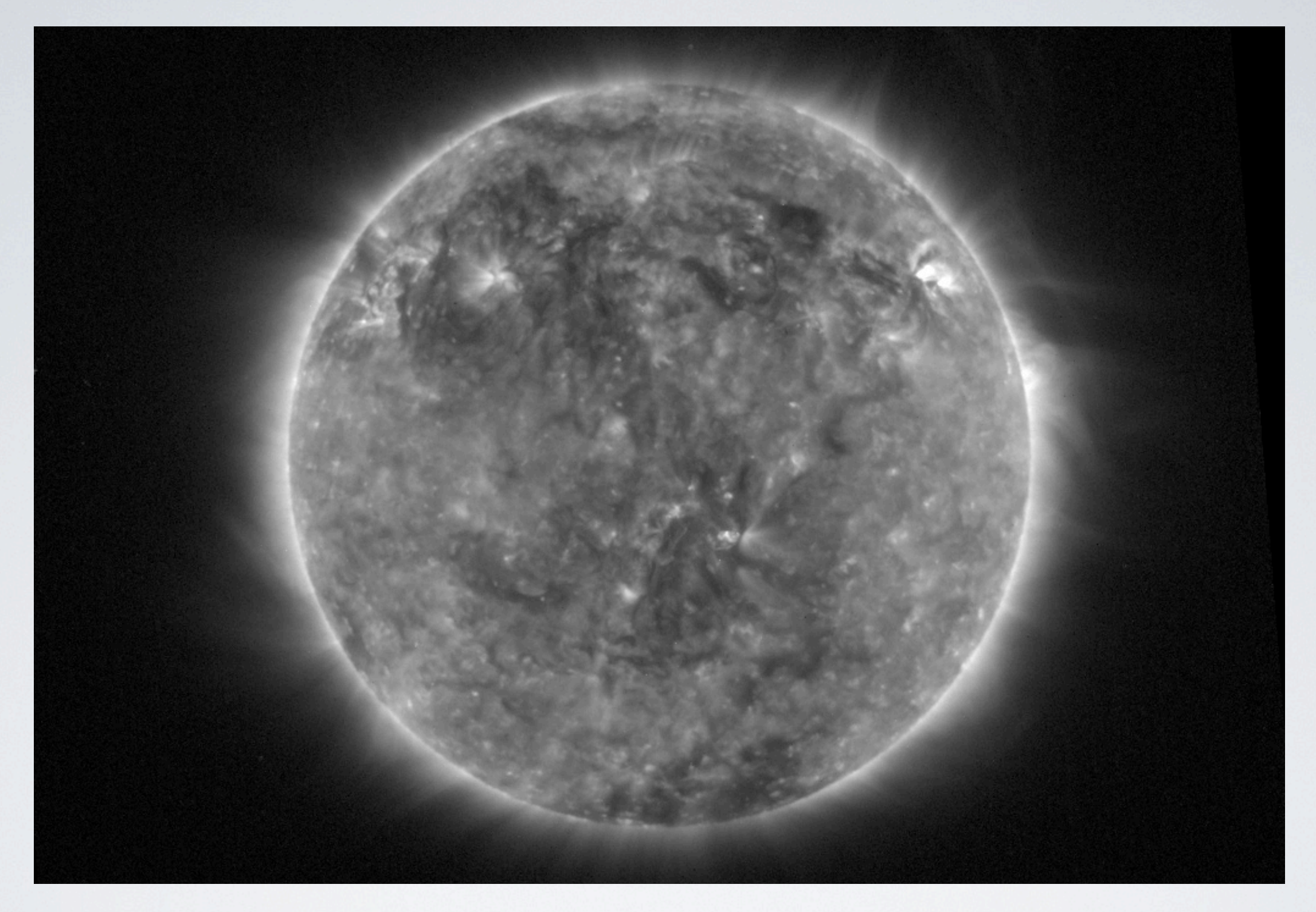

## IMAGE SCALING

Square Root

IDL> sqrt\_image = sqrt(image) IDL> tv, bytscl(sqrt\_image, 0, 15)

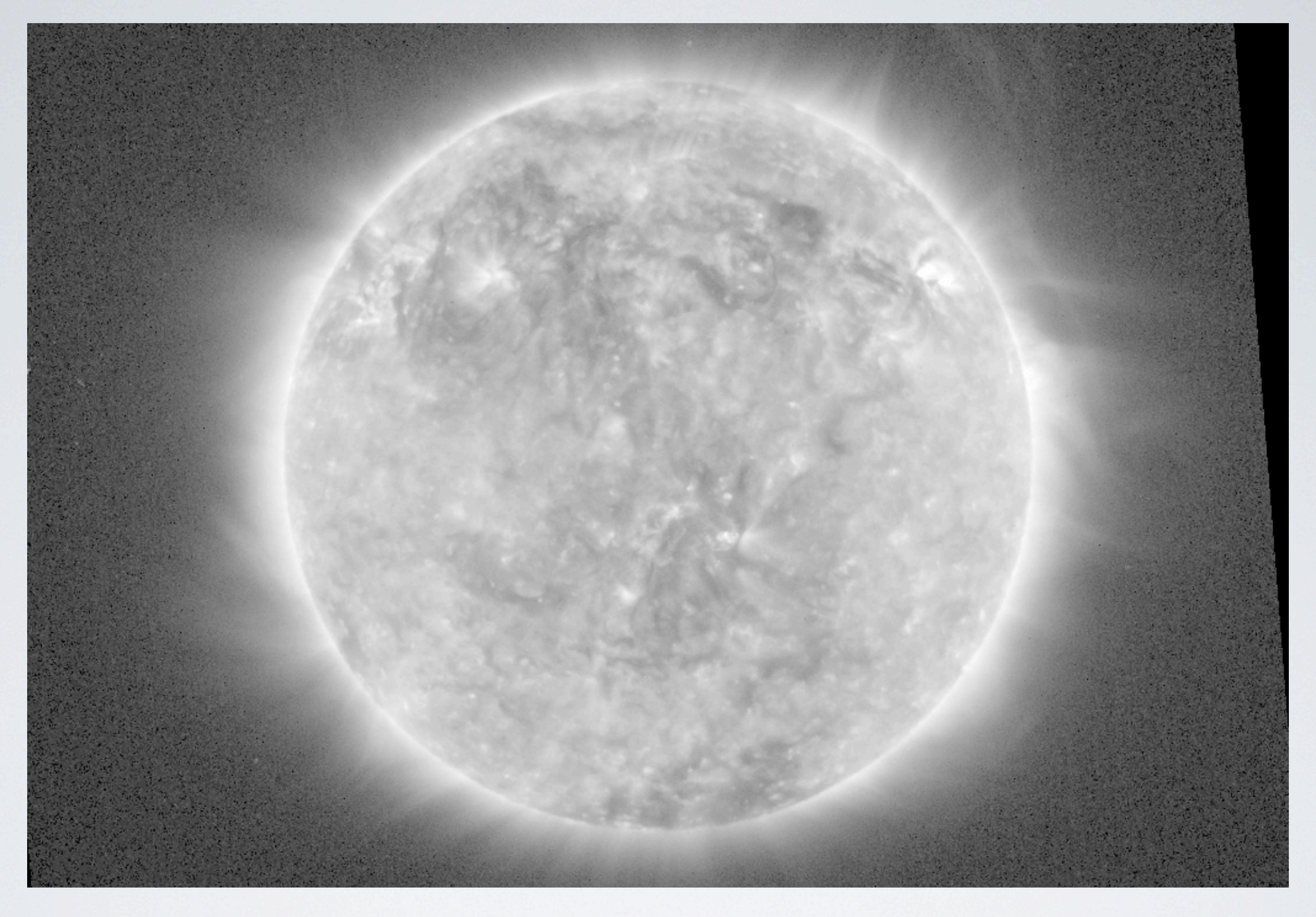

### IMAGE SCALING Logarithmic

IDL> log\_image = alog10(image) IDL> tv, bytscl(log\_image, -2, 5)

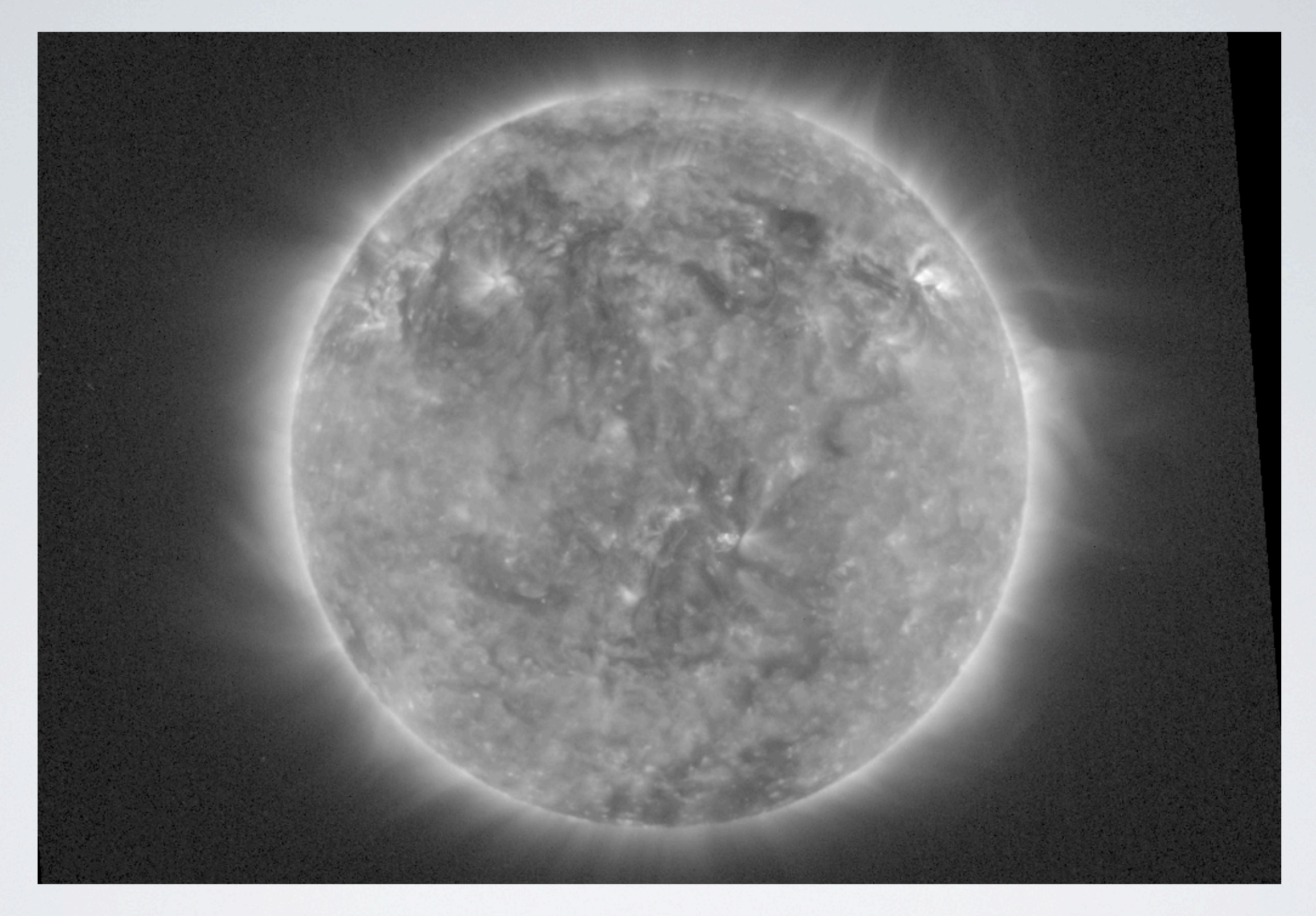

### IMAGE SCALING Other Nonlinear Scaling

Try some other functions for scaling

#### IDL> scaled\_image = image^2 IDL> tv, bytscl(scaled\_image, 0, 1000)

Try some other functions for scaling

#### IDL> scaled\_image = image^2 IDL> tv, bytscl(scaled\_image, 0, 1000)

### **Question:**

Why don't linear operations affect the appearance of the scaled image much?

### SPATIAL FILTERS

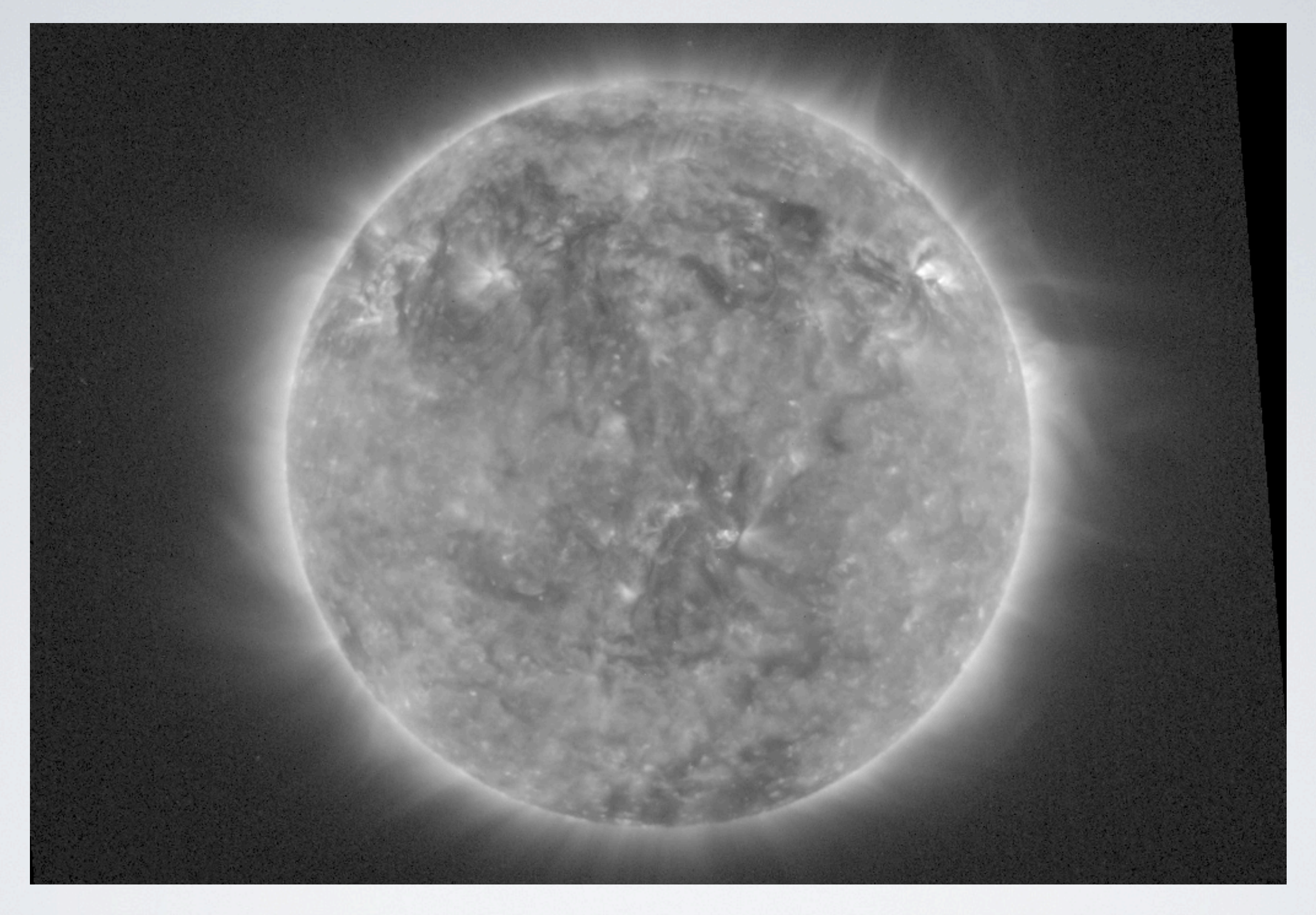

### UNFILTERED

#### IDL> tv, bytscl(sqrt(image), 0, 15)

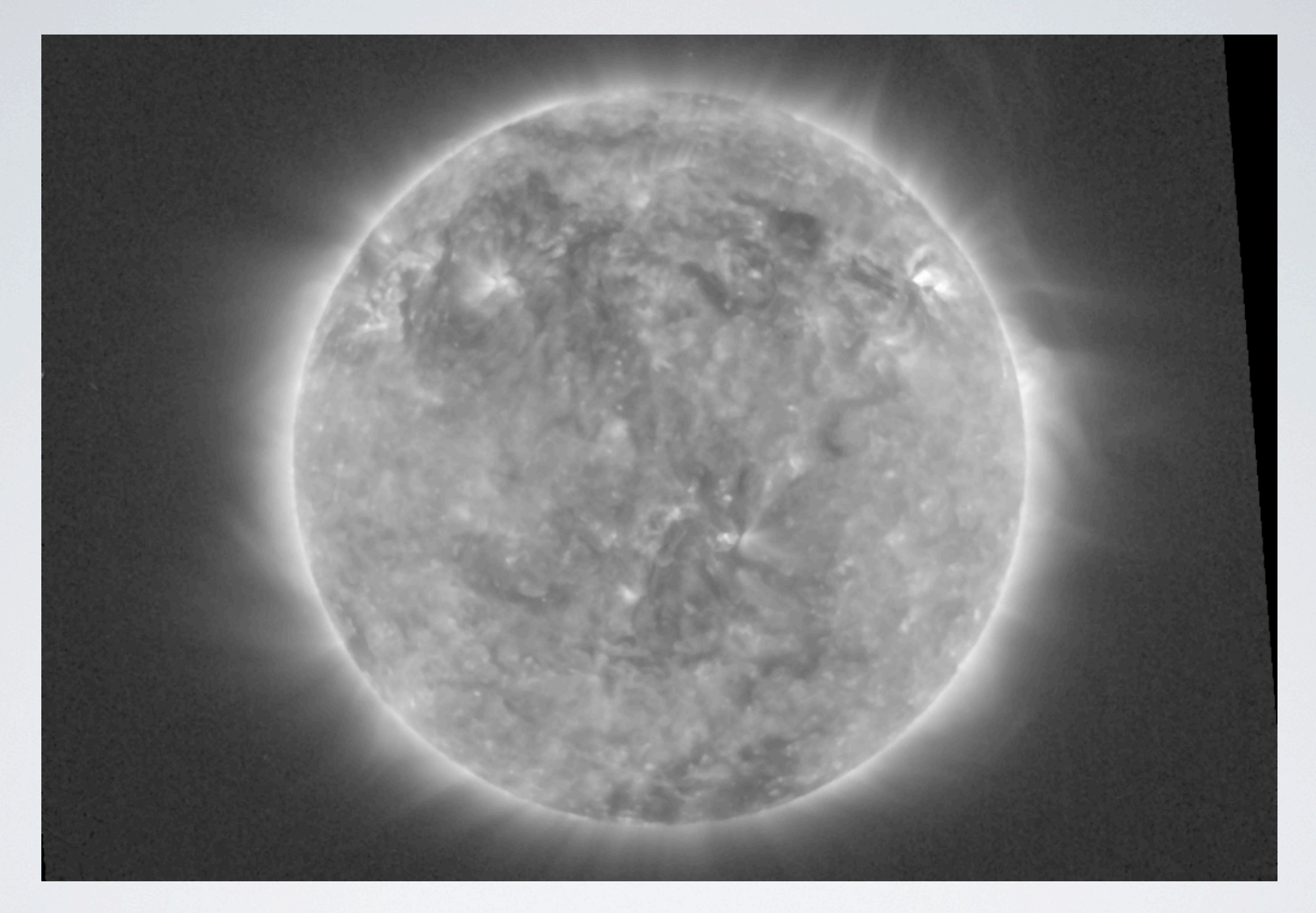

### MEDIAN FILTERED 3×3 Pixel Filter (Removes Noise)

IDL> filtered\_image = median(image, 3) IDL> tv, bytscl(sqrt(filtered\_image), 0, 15) IDL> filtered\_image = median(image, 3) IDL> tv, bytscl(sqrt(filtered\_image), 0, 15)

#### **Question:**

What happens when you vary the 3 in the *median* command?

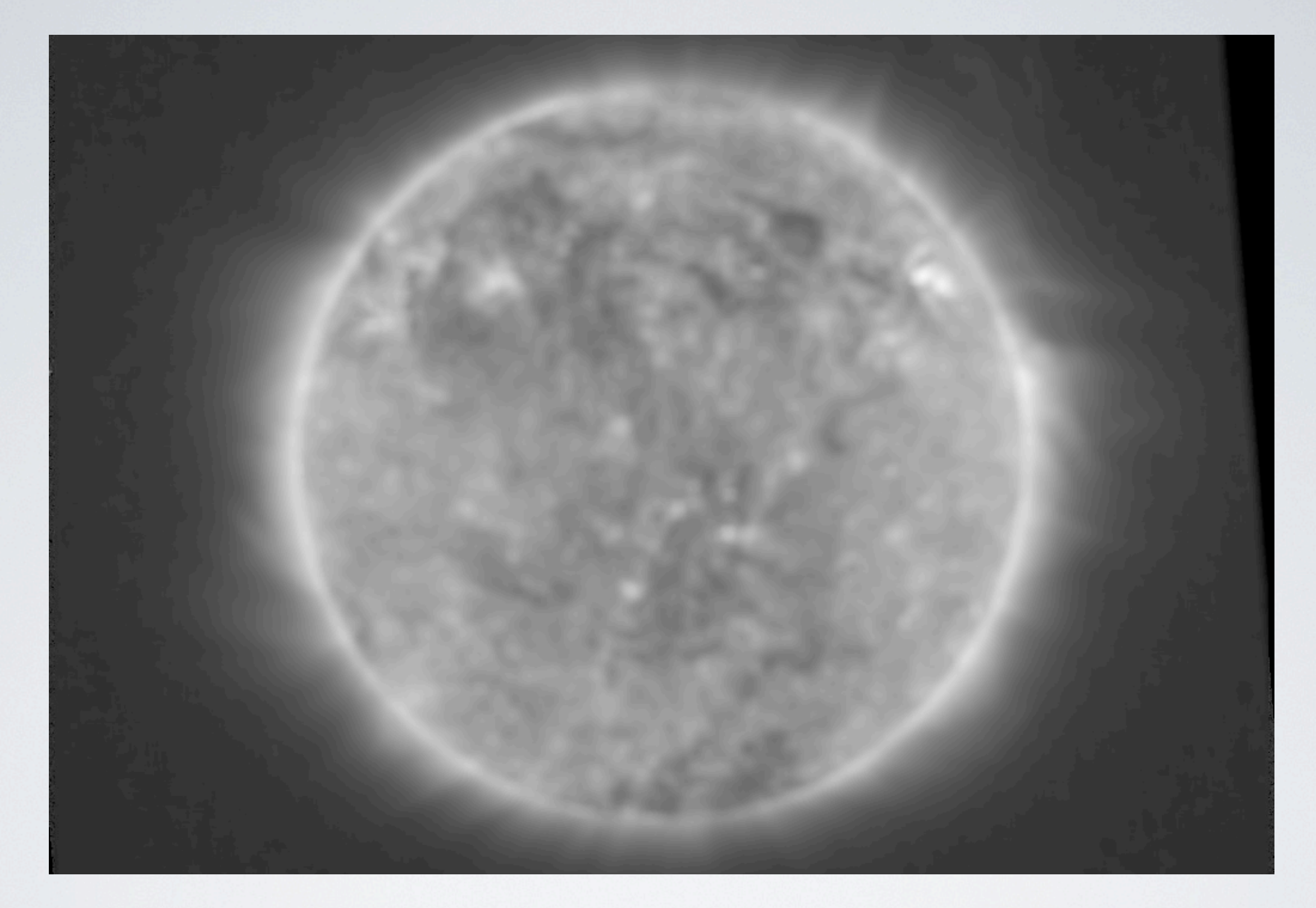

### SMOOTHED 10×10 Pixel Boxcar (Low Frequencies)

IDL> filtered\_image = smooth(image, 10) IDL> tv, bytscl(sqrt(filtered\_image), 0, 15) IDL> filtered\_image = smooth(image, 10) IDL> tv, bytscl(sqrt(filtered\_image), 0, 15)

#### **Question:**

How are *smooth* and *median* different?

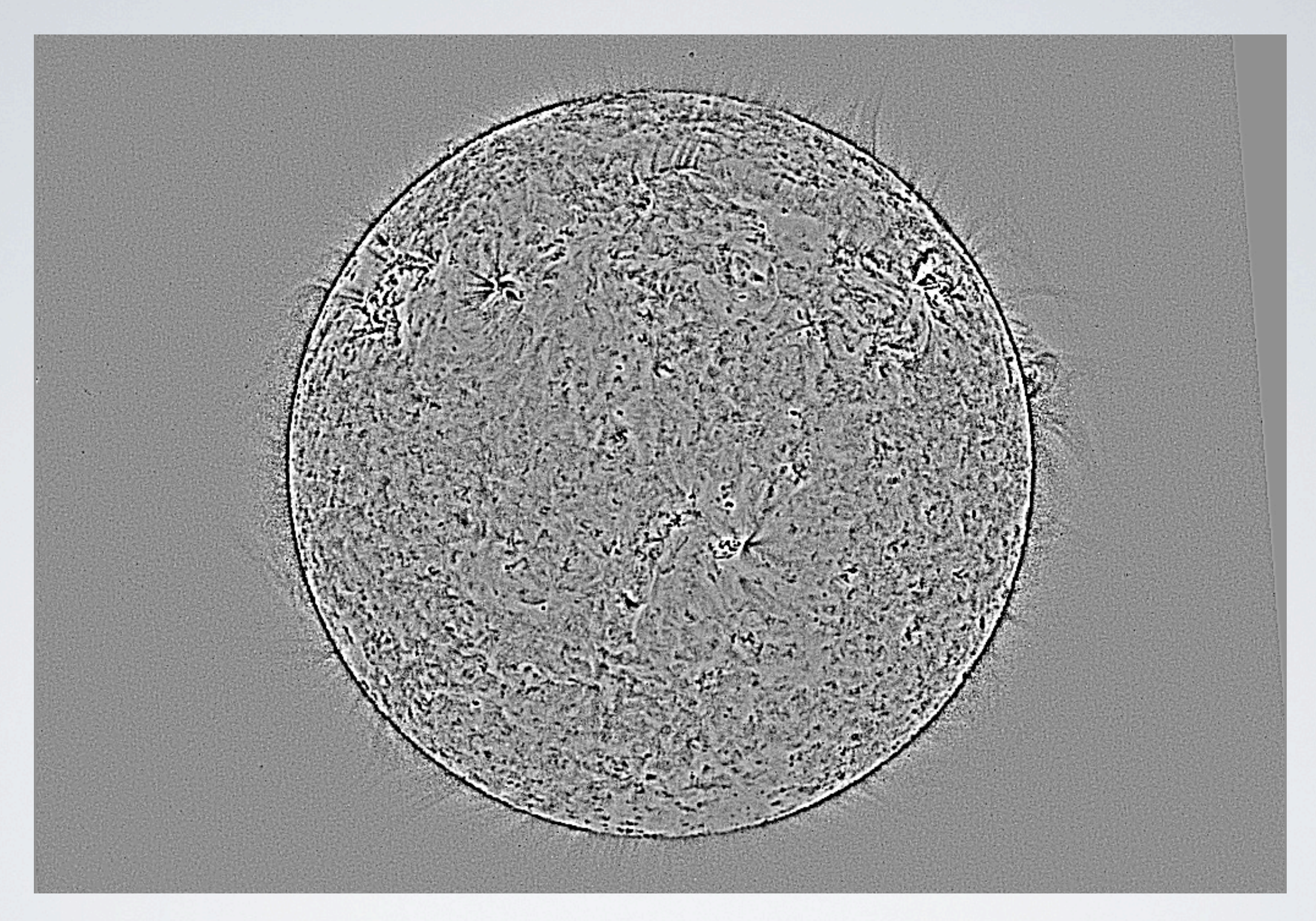

### HIGH FREQUENCIES (Normal Image) - (Smoothed Image)

IDL> hifq\_image = image - smooth(image, 10) IDL> tv, bytscl(hifq\_image, -10, 10)

### **Question:**

Why can't we take the *sqrt* of this image?

IDL> hifq\_image = image - smooth(image, 10) IDL> tv, bytscl(hifq\_image, -10, 10)

IDL> hifq\_image = image - smooth(image, 10) IDL> tv, bytscl(hifq\_image, -10, 10)

#### **Question:**

How does the 10 in *smooth* affect the appearance of the image you display?

### NEXT: UNSHARP MASKING Amplify High Frequencies

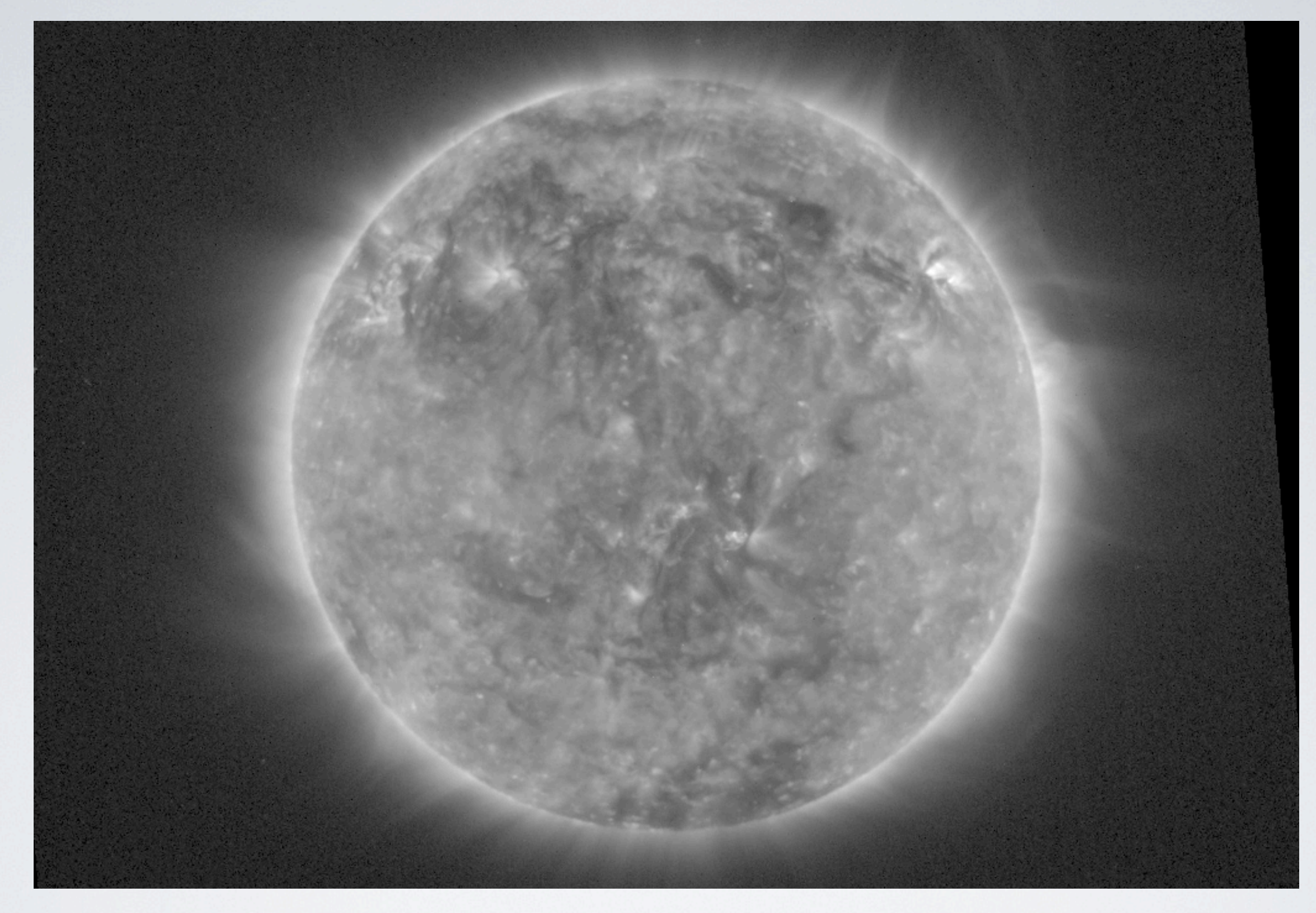

### UNSHARP MASKED (High Frequencies)×Const. + (Normal Image)

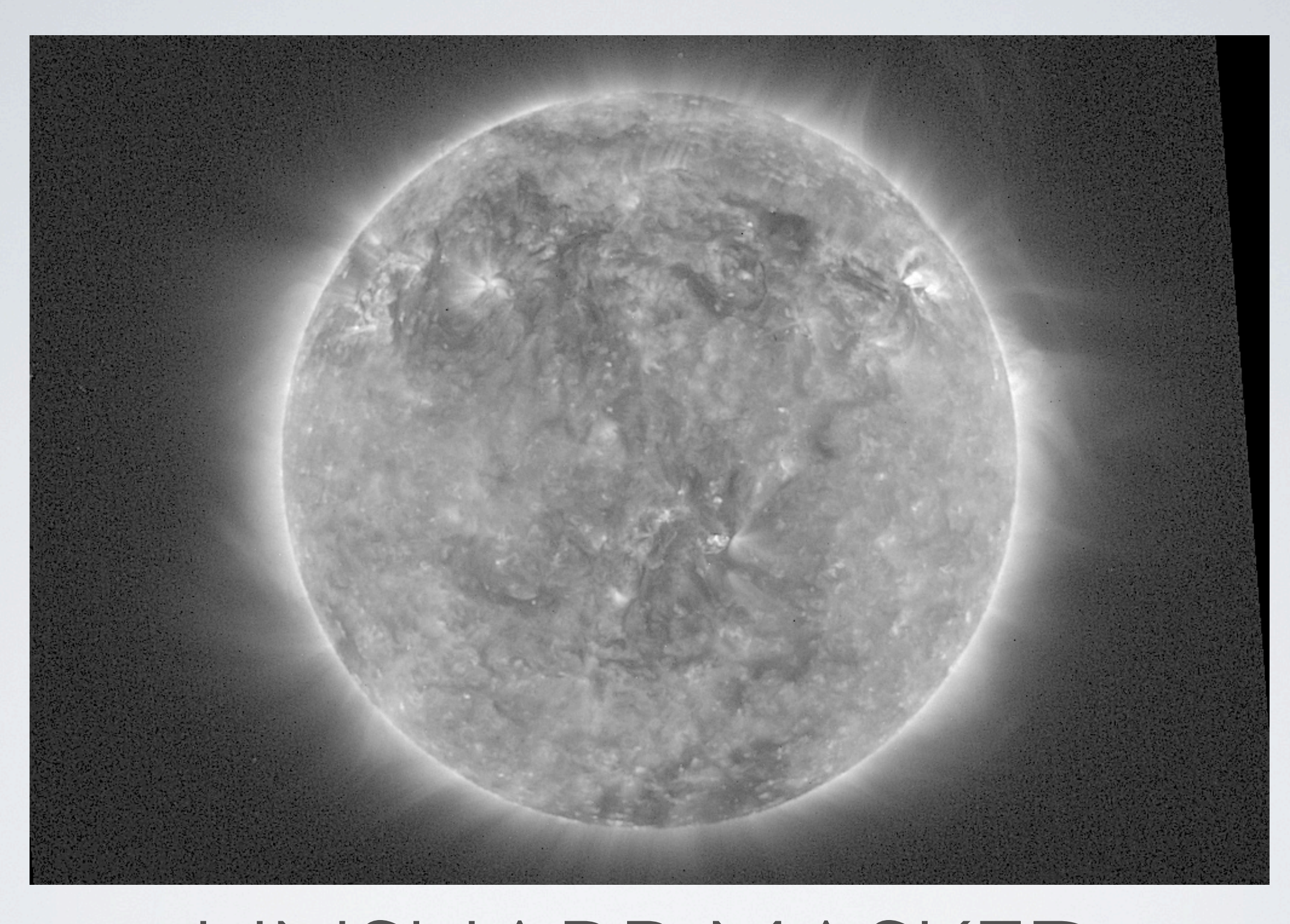

IDL> hifq\_image = image - smooth(image, 10) IDL> sharp\_image = image + hifq\_image IDL> tv, bytscl(sqrt(sharp\_image), 0, 15)

IDL> hifq\_image = image - smooth(image, 10) IDL> sharp\_image = image + hifq\_image IDL> tv, bytscl(sqrt(sharp\_image), 0, 15)

#### **Question:**

How does the 10 in *smooth* affect the appearance of the image you display?

**Advanced Sharpening:** Adjust the amount of sharpening by adding a *constant* in front of the *high frequency components*.

IDL> hifq\_image = image - smooth(image, 10)  $IDL> sharp\_image = image + 0.5 * high\_image$ IDL> tv, bytscl(sqrt(sharp\_image), 0, 15)

**Advanced Sharpening:** Adjust the amount of sharpening by adding a *constant* in front of the *high frequency components*.

IDL> hifq\_image = image - smooth(image, 10)  $IDL > sharp\_image = image + 0.5 * high\_image$ IDL> tv, bytscl(sqrt(sharp\_image), 0, 15)

#### **Question:**

How does the constant affect the result?

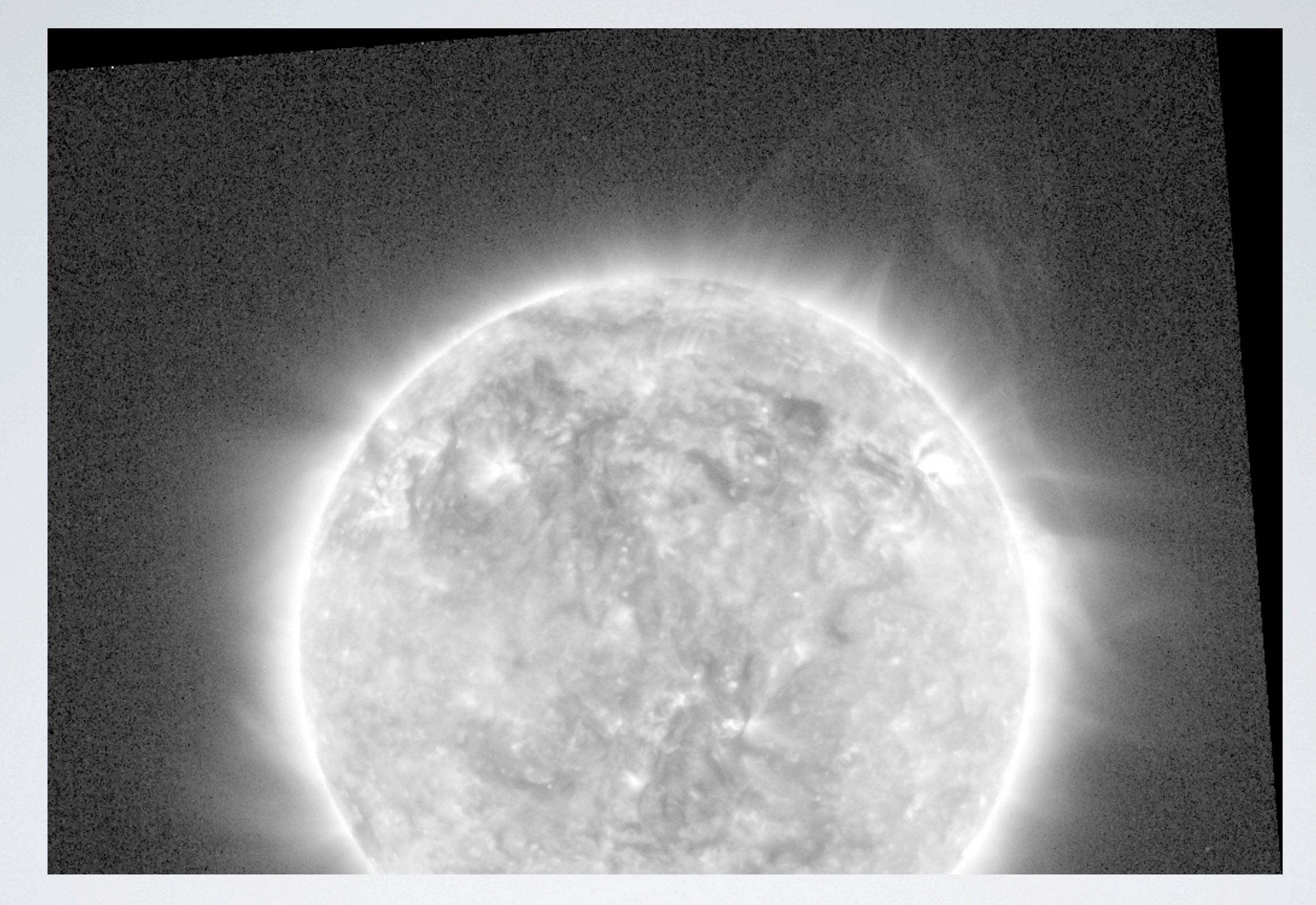

### NEXT: RUNNING DIFFERENCE Highlights Dynamic Features

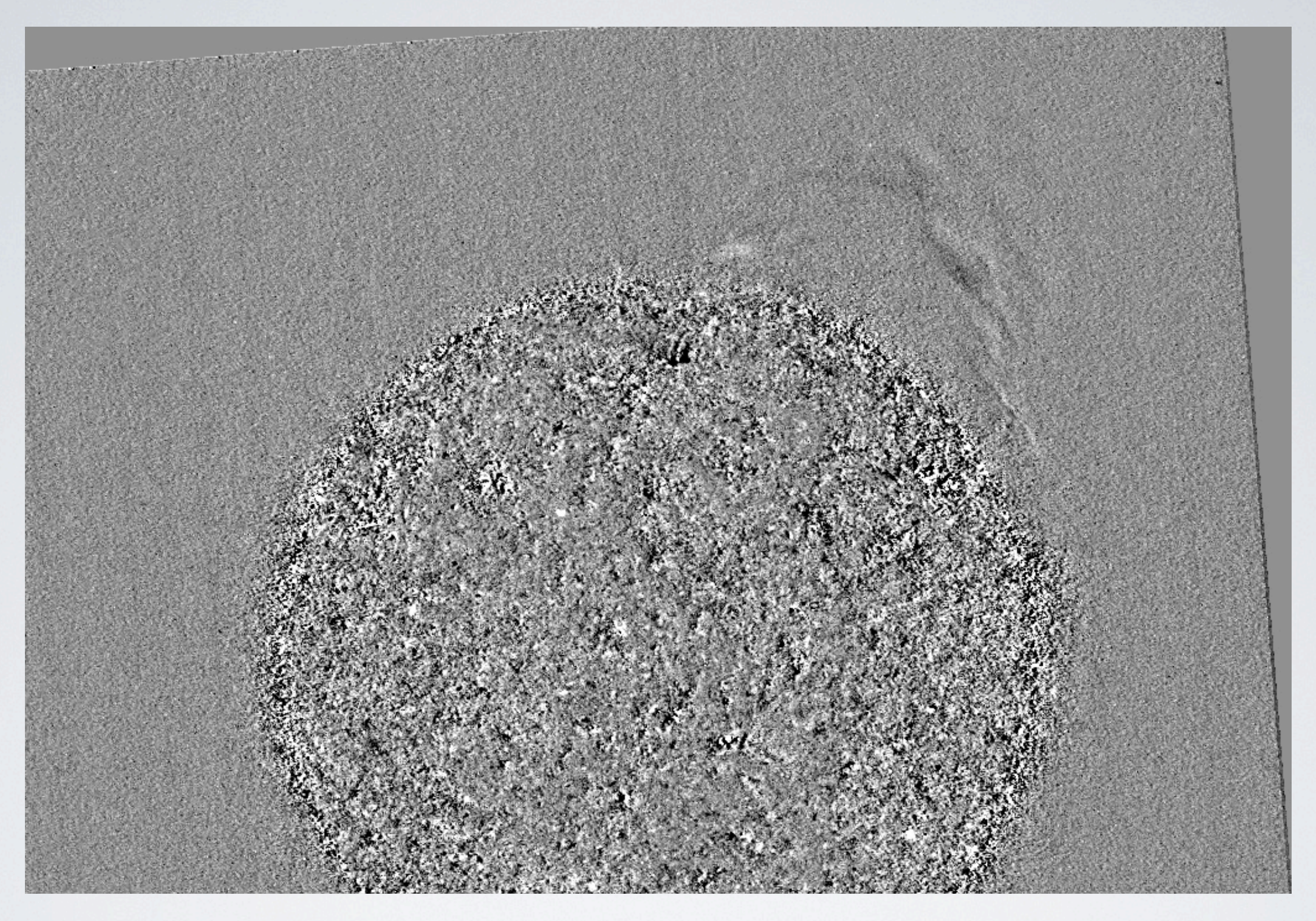

### RUNNING DIFFERENCE (Current Frame) - (Previous Frame)

#### **Get Two (or more) Sequential Images:**

http://proba2.oma.be/swap/level1/2010/10/19/

IDL> image1 = readfits(<file1>, header1) IDL> image2 = readfits(<file2>, header2) IDL> diff\_image = image2 - image1 IDL> tv, bytscl(diff\_image, -10, 10)

#### **Get Two (or more) Sequential Images:**

http://proba2.oma.be/swap/level1/2010/10/19/

IDL> image1 = readfits(<file1>, header1) IDL> image2 = readfits(<file2>, header2) IDL> diff\_image = image2 - image1 IDL> tv, bytscl(diff\_image, -10, 10)

### **Question:**

How does the result change when time between the two images increases?

### ADVANCED TECHNIQUES

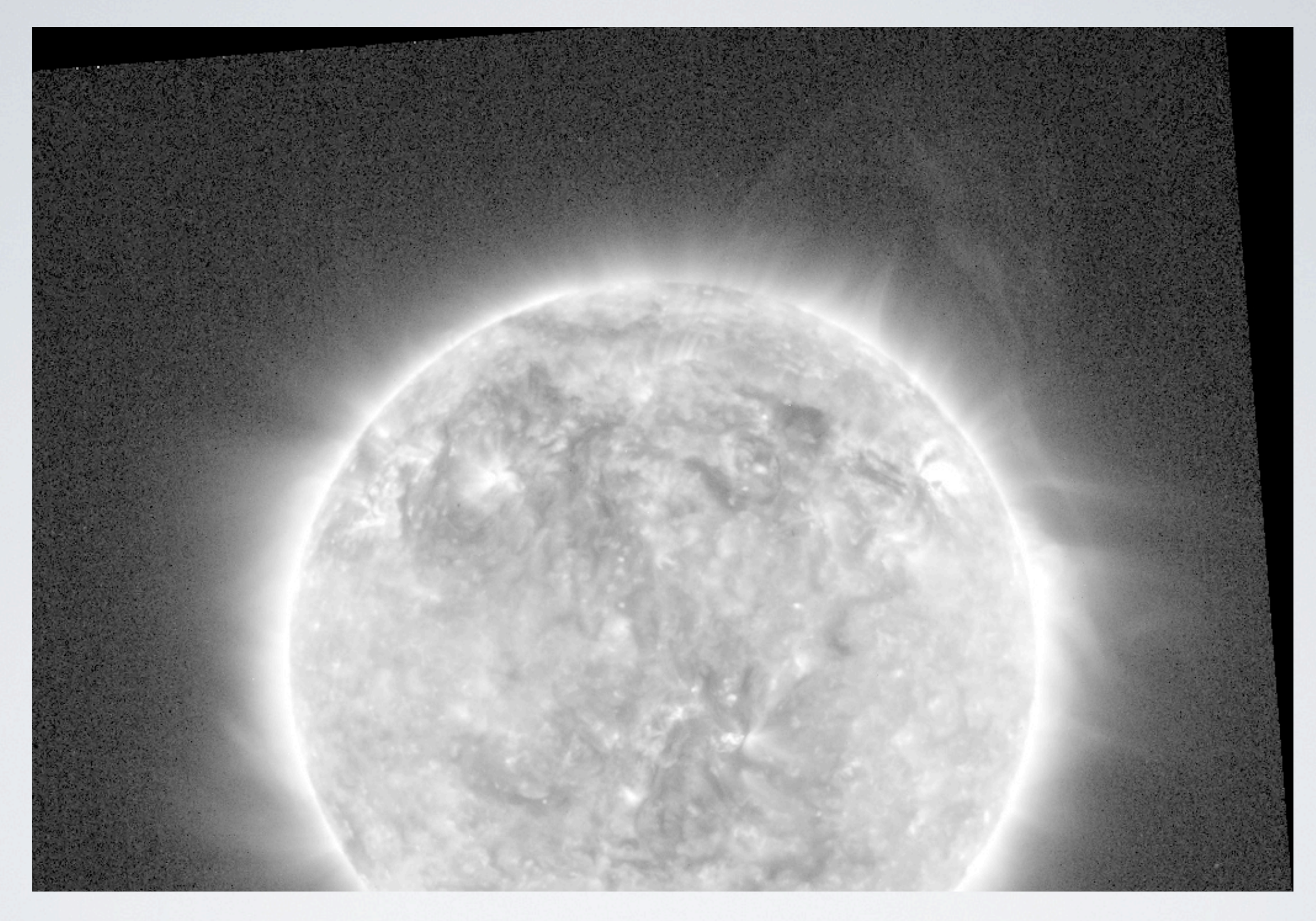

### NEXT: SUMMING IMAGES Improves Signal to Noise

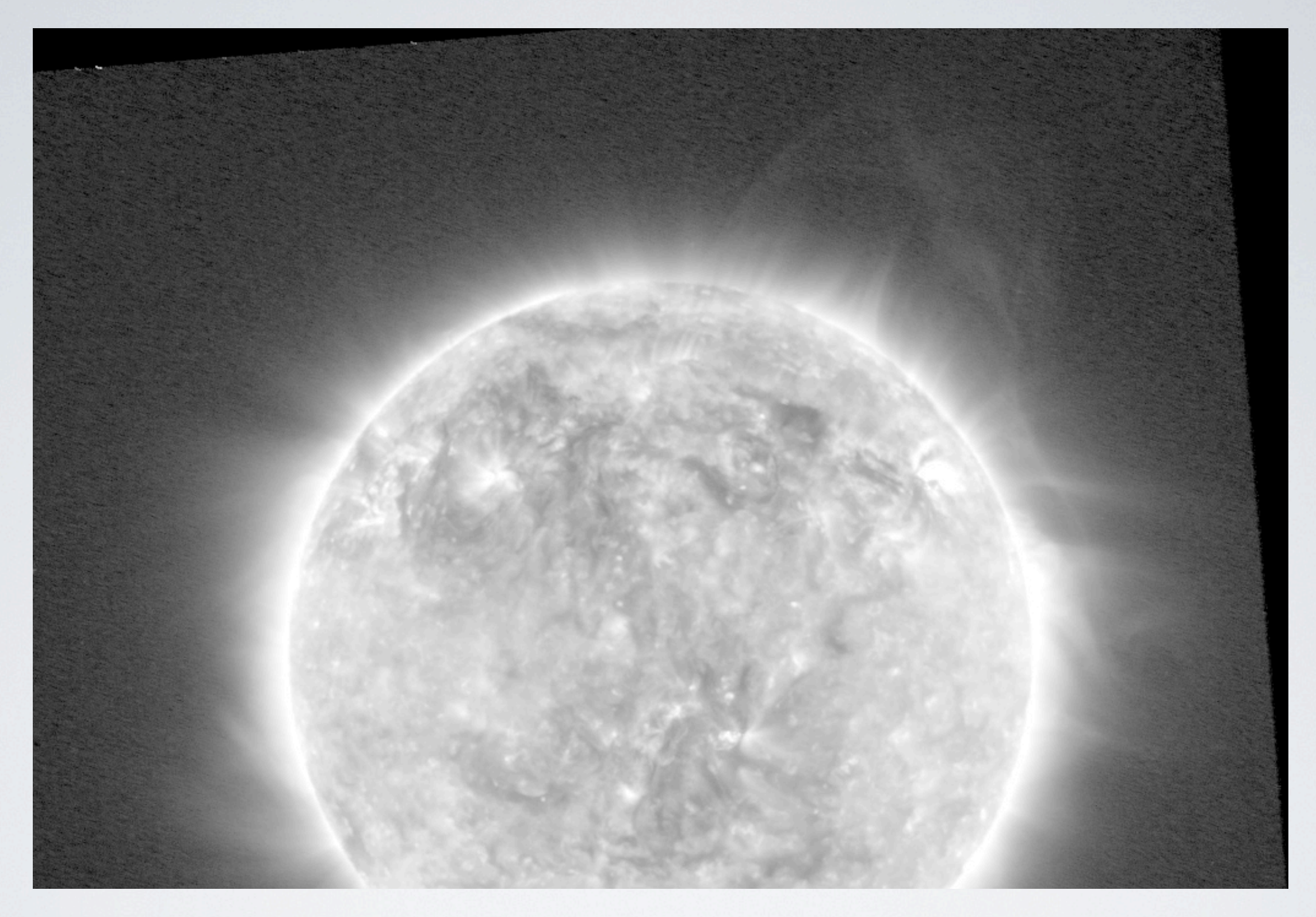

# SUMMED IMAGES

5 Frames Added

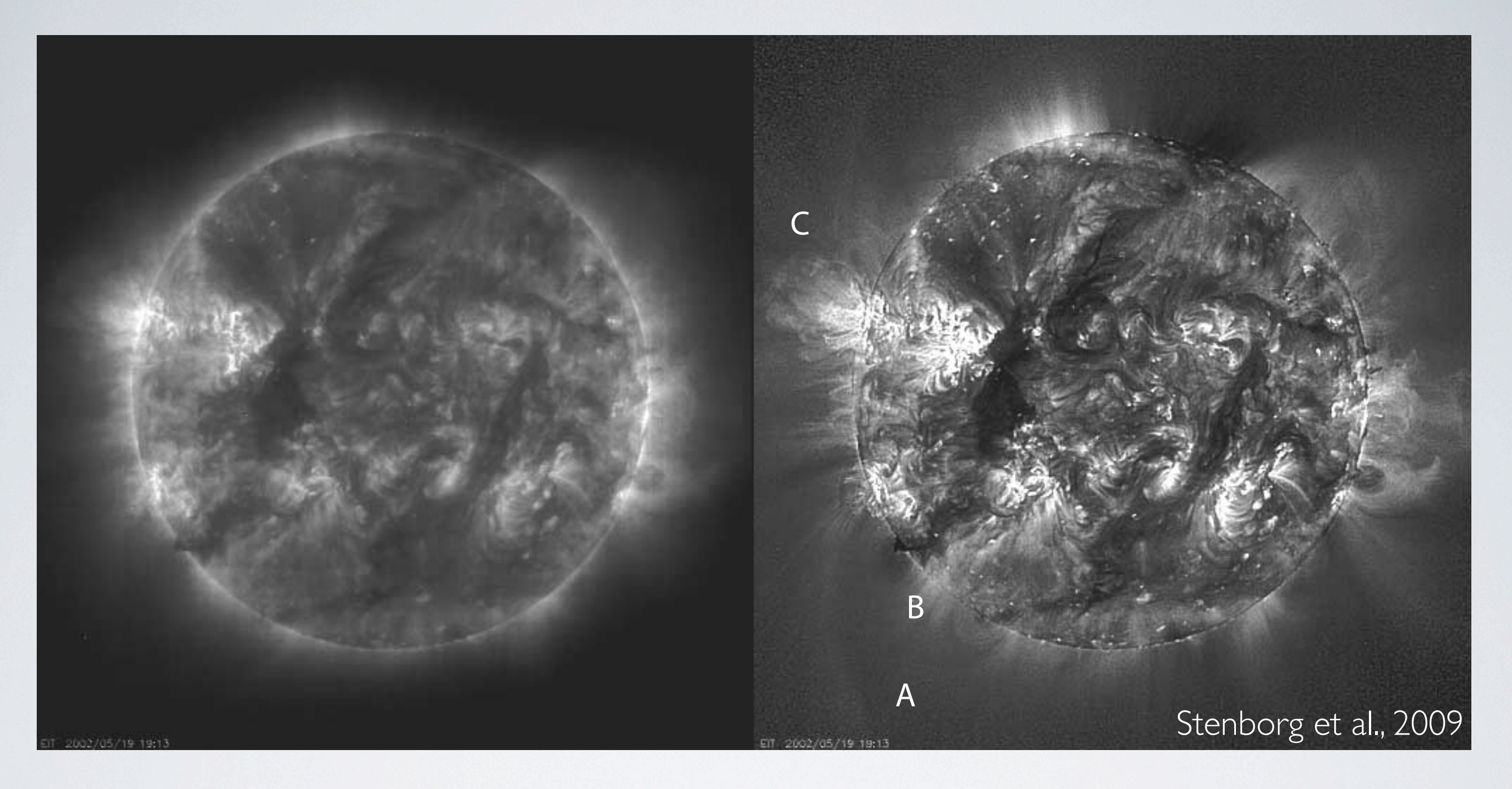

#### In a britiscale Hiter Enhan <u>Coherent Structures</u> Multiscale Filter, Enhances Coherent Structures  $\mathcal{N}$   $\mathcal{N}$   $\mathcal{$  $\mathbf{N}$   $\mathbf{N}$   $\mathbf{N}$   $\mathbf{N}$  and  $\mathbf{N}$  and postflare loops (C) are much clearer. Note the long loops (C) are much clearer. Note the loop (C) are much clearer. Note that  $\mathbf{N}$ ,  $\mathbf{N}$ ,  $\mathbf{N}$ ,  $\mathbf{N}$ ,  $\$ which is invisible in the untreated image with this scaling (see corresponding online movie). WAVELET FILTER

the image returns the original image (hereafter we will call this

 $t$  for above  $t$  in additional methods do not work so  $t$ 

tial frequencies), are the proper next step. The wavelet transform

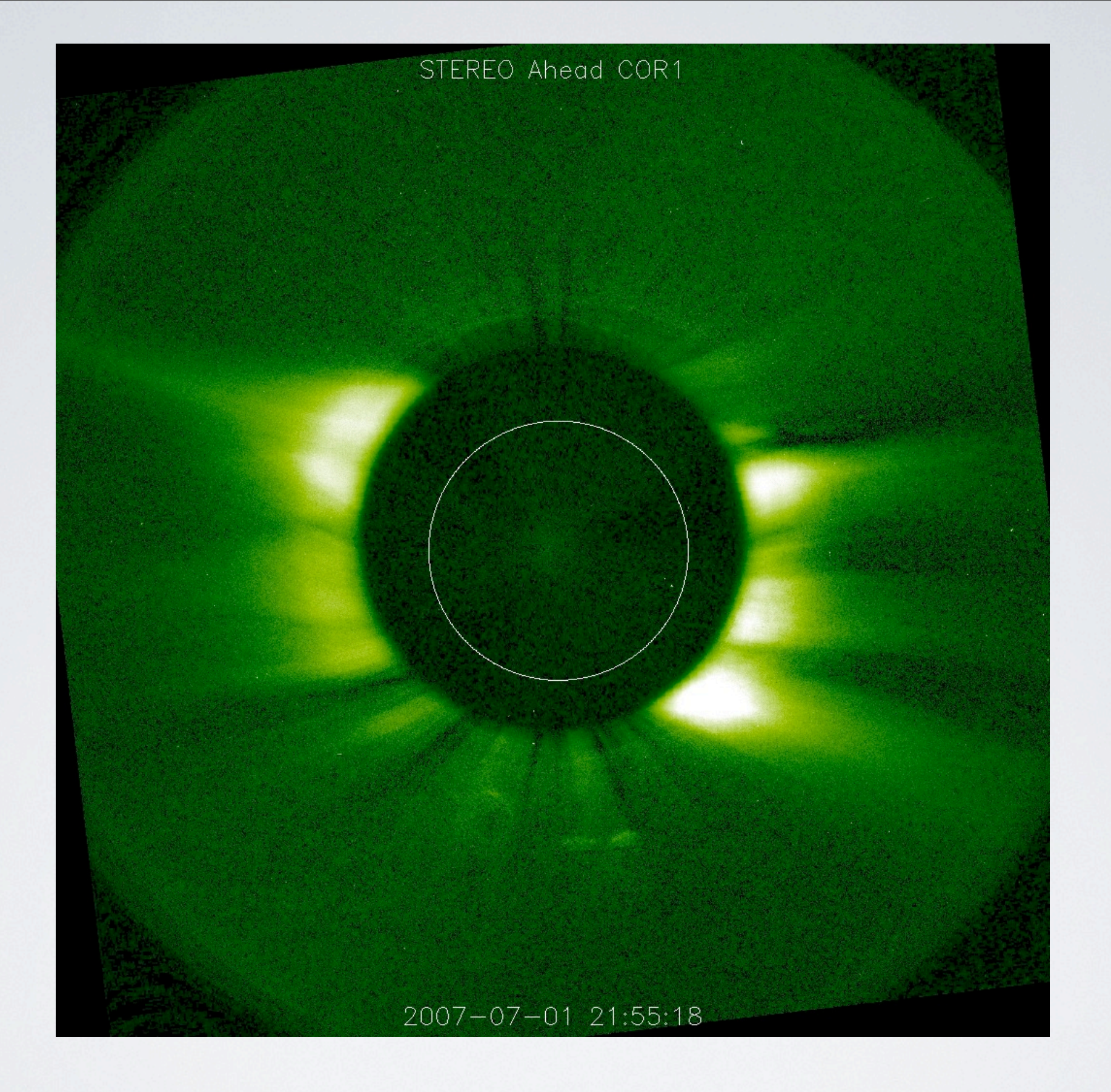

### WAVELET FILTER

### WAVELET FILTER

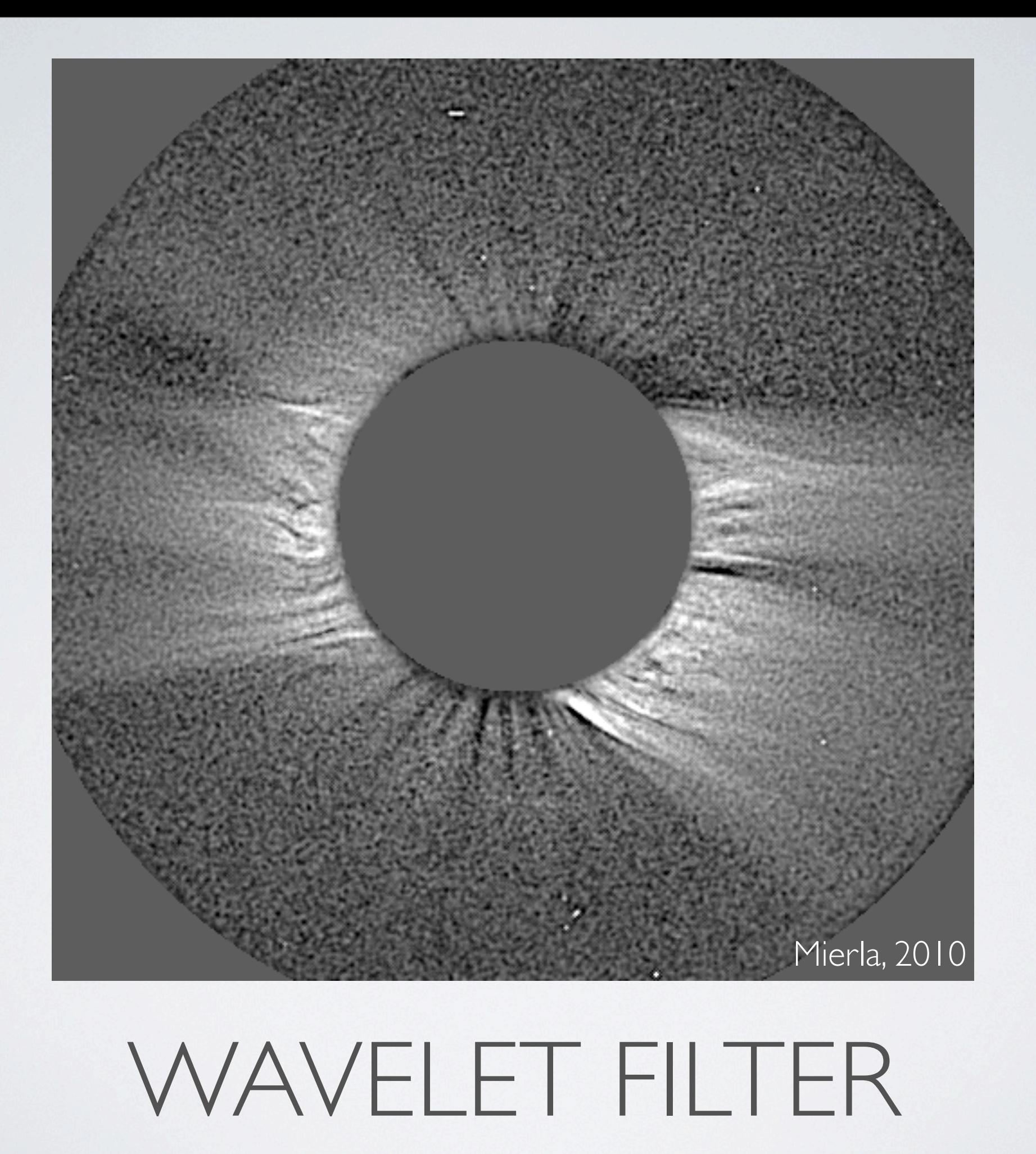

Inhester., 2007

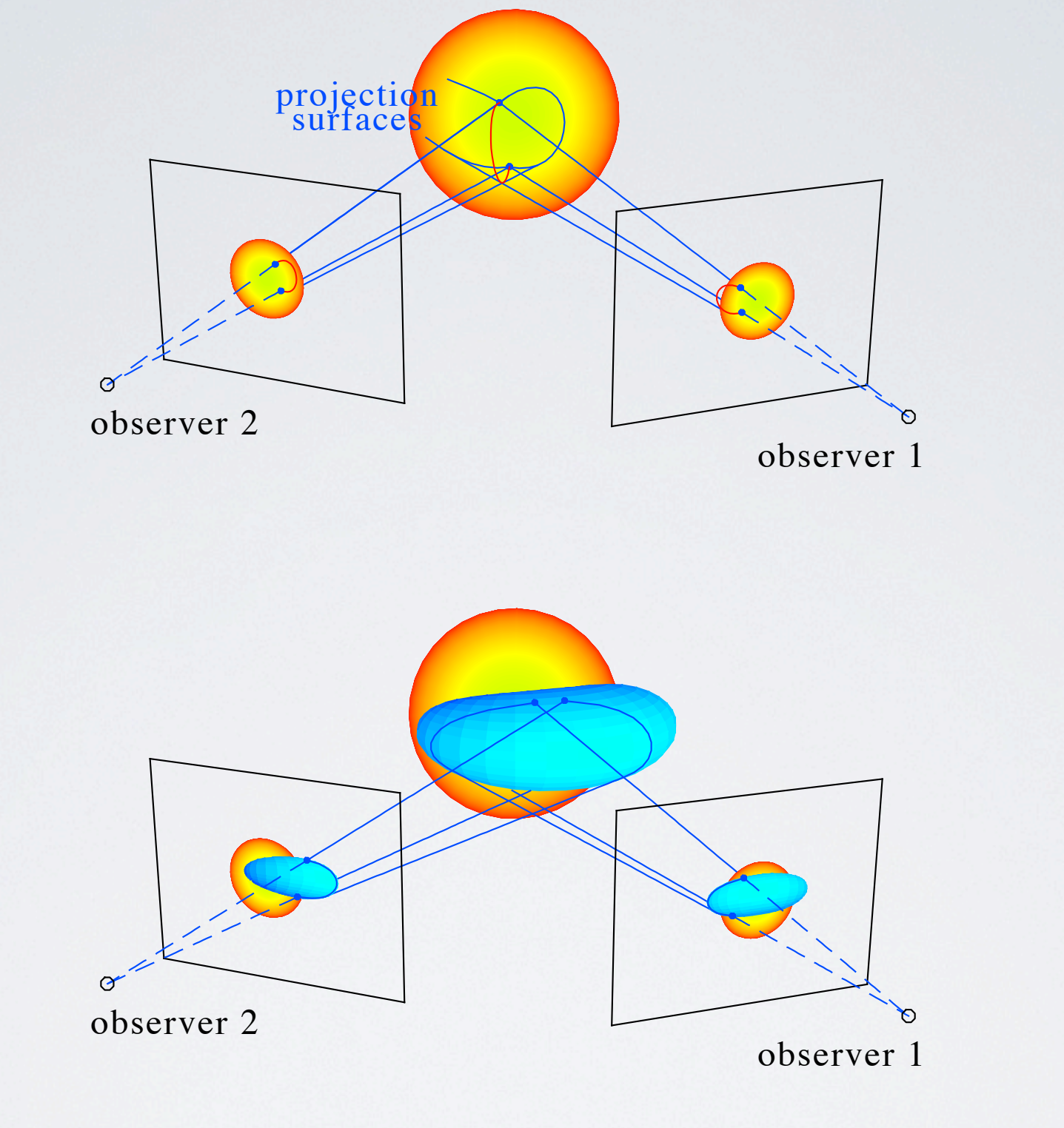

#### Figure 1: Backprojection to reconstruct point-like, curve-like and surface-like objects to demonstrate the 3D RECONSTRUCTIONS

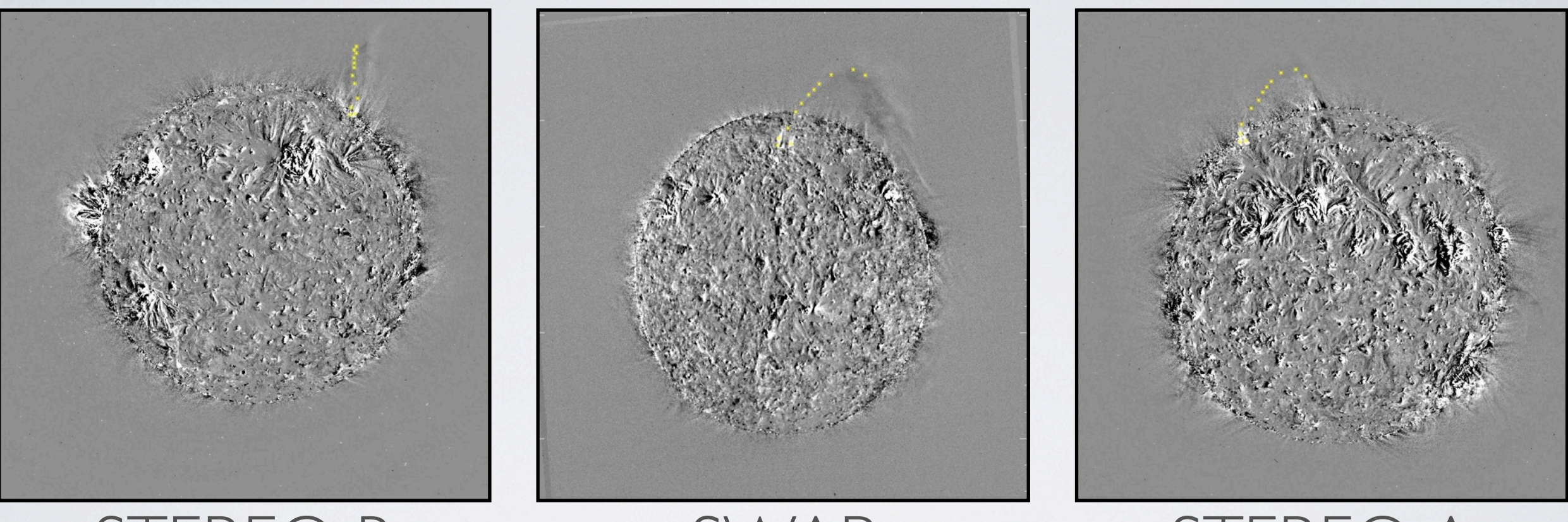

STEREO B SWAP STEREO A

### 3D RECONSTRUCTIONS Combining SWAP & STEREO Views

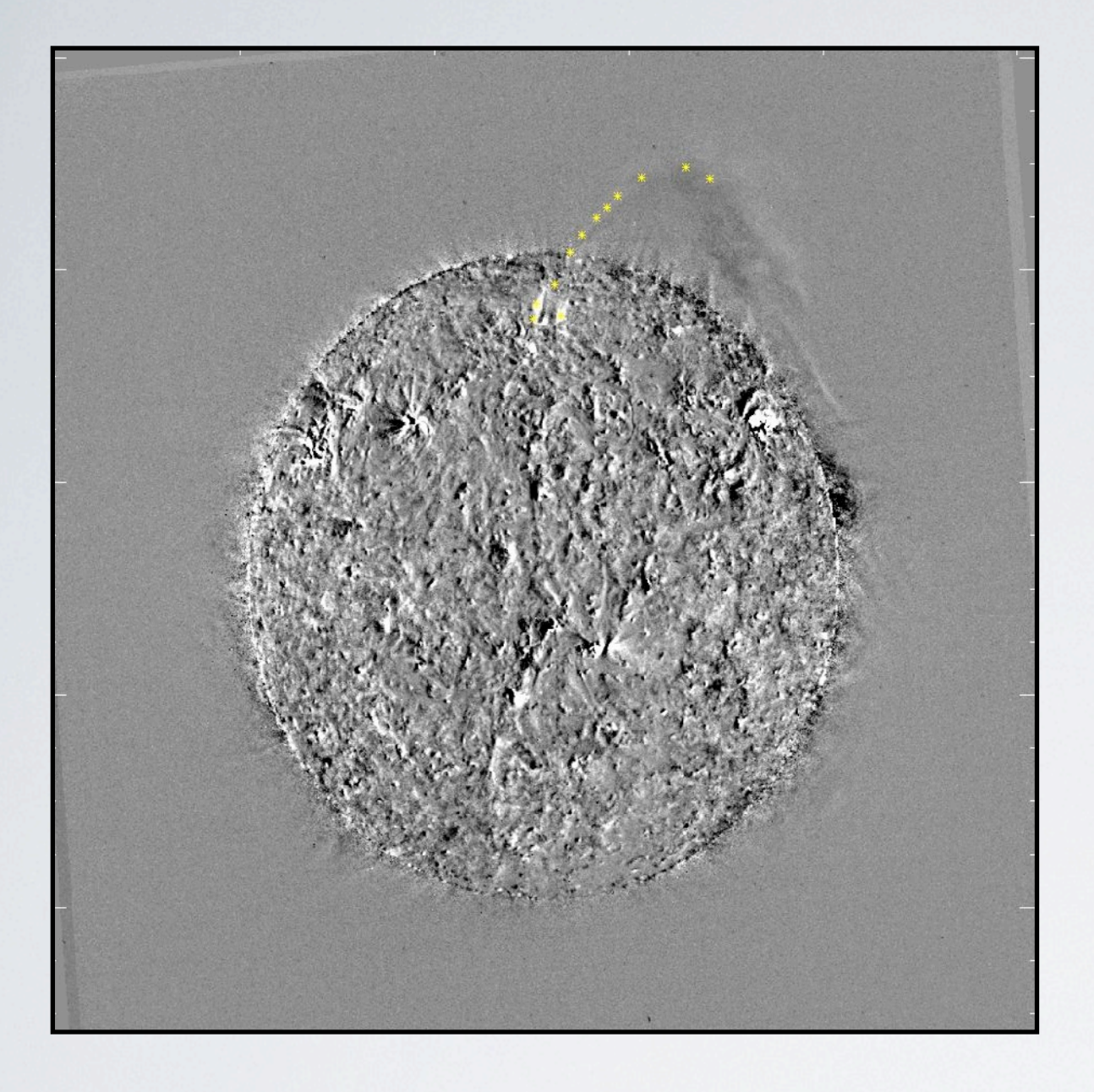

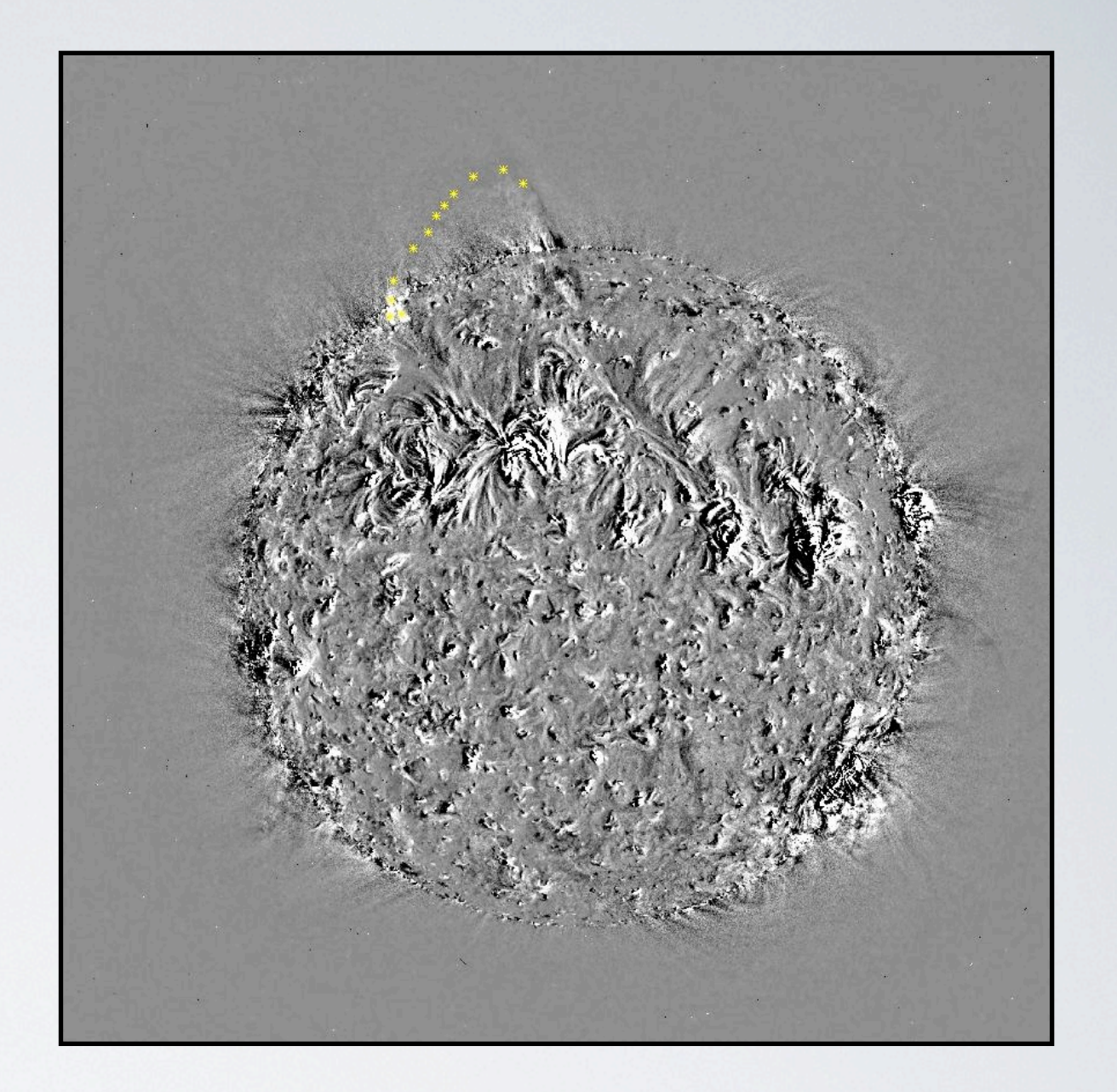

### 3D RECONSTRUCTIONS Combining SWAP & STEREO Views

### RADIAL FILTERING

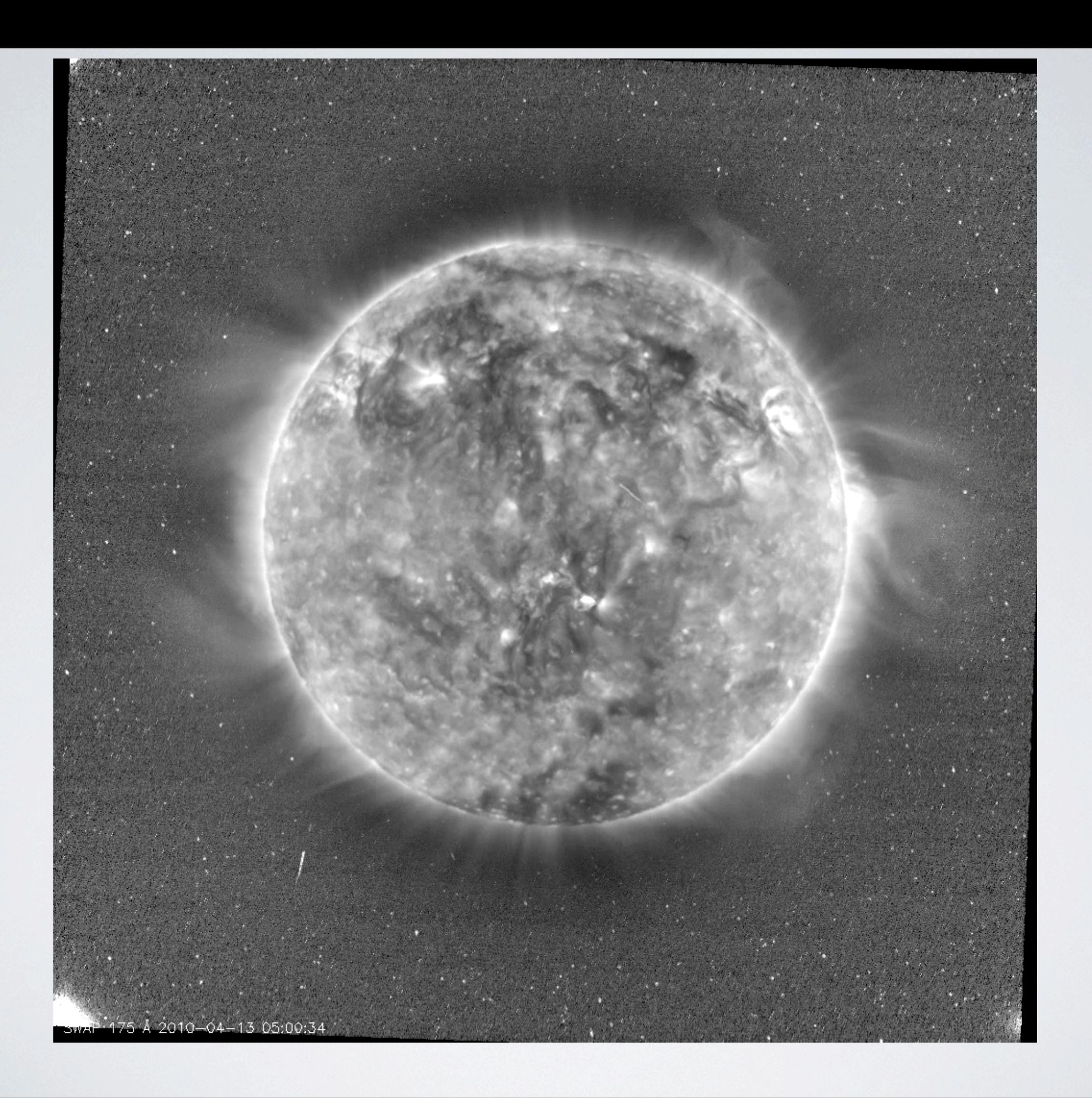

### NOW IT'S YOUR TURN...

### **Task:**

Using any of the techniques we've discussed produce a result that reveals something you can't see in the linearly scaled image.

IDL> sqrt\_image = sqrt(image) IDL> log\_image = alog10(imge) IDL> filtered\_image = median(image, 3) IDL> hifq\_image = image - smooth(image, 10) IDL> sharp\_image = image + hifq\_image  $IDL > diff\_image = image2 - image1$ 

## SUPER-ADVANCED DATA ANALYSIS & MANIPULATION http://grian.phy.tcd.ie/solarmonitor/objects/swap/